# **Berechnung und Bemessung mit dem Programm ELPLA**

**Beschreibung von dem Programm** *ELPLA*

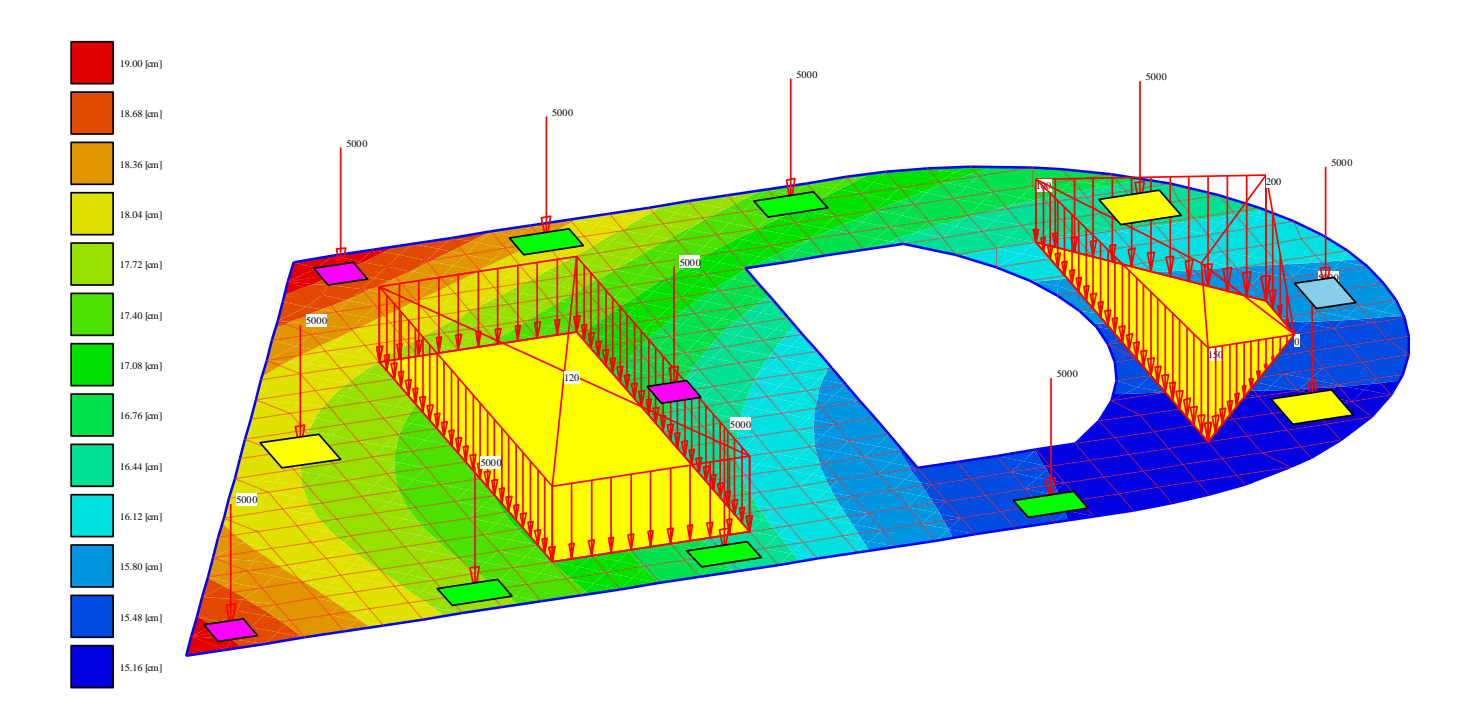

Programmautoren: *M. El Gendy*

*A. El Gendy*

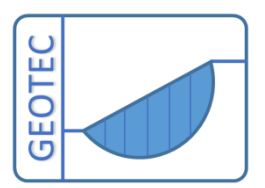

Copyright © GEOTEC Software Inc. PO Box 14001 Richmond Road PO, Calgary AB, Canada T3E 7Y7 Tele.:+1(587) 332-3323

[geotec@geotecsoftware.com](mailto:geotec@geotecsoftware.com)

[www.geotecsoftware.com](http://www.geotecsoftware.com/)

**2022**

Content

## Page

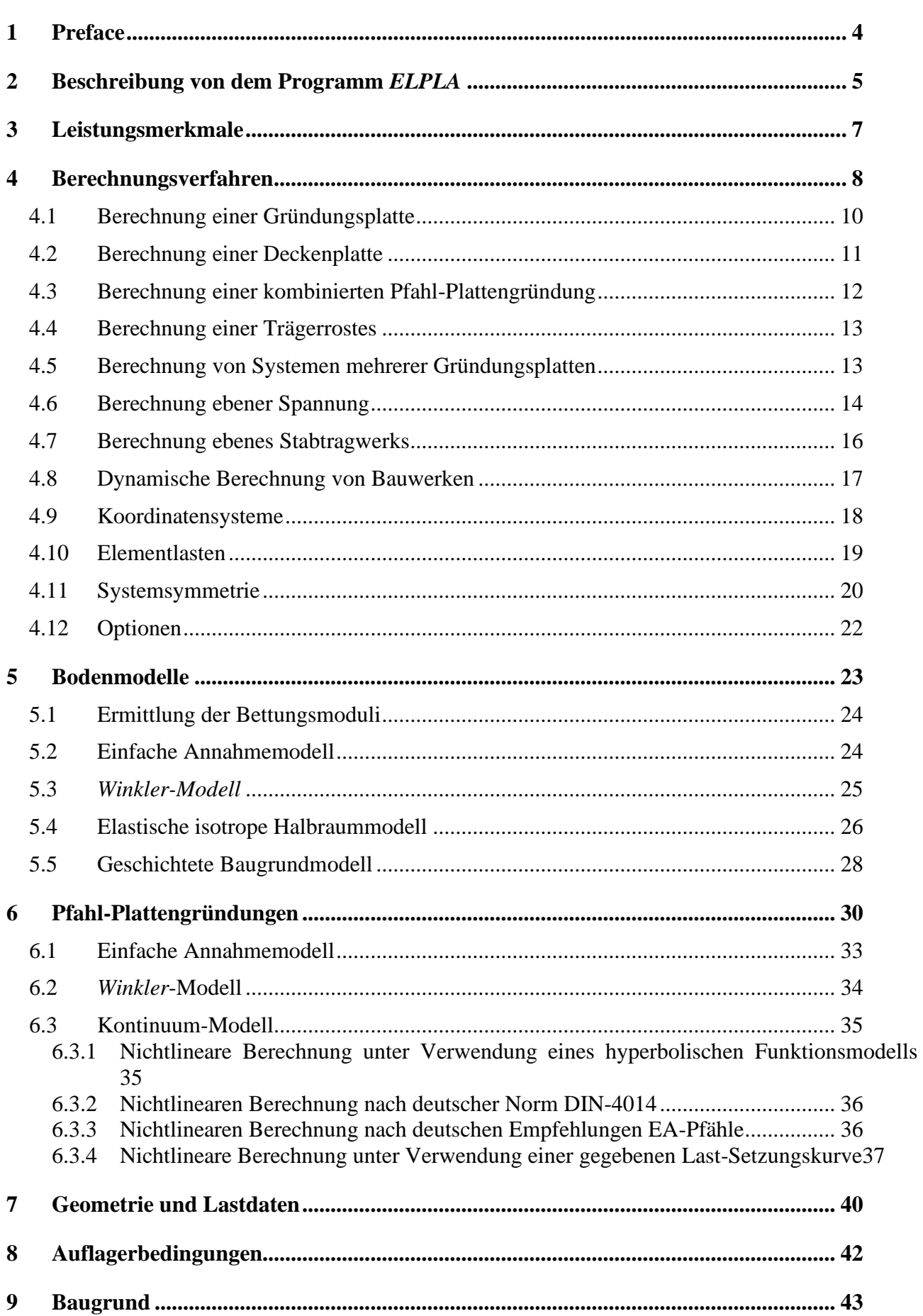

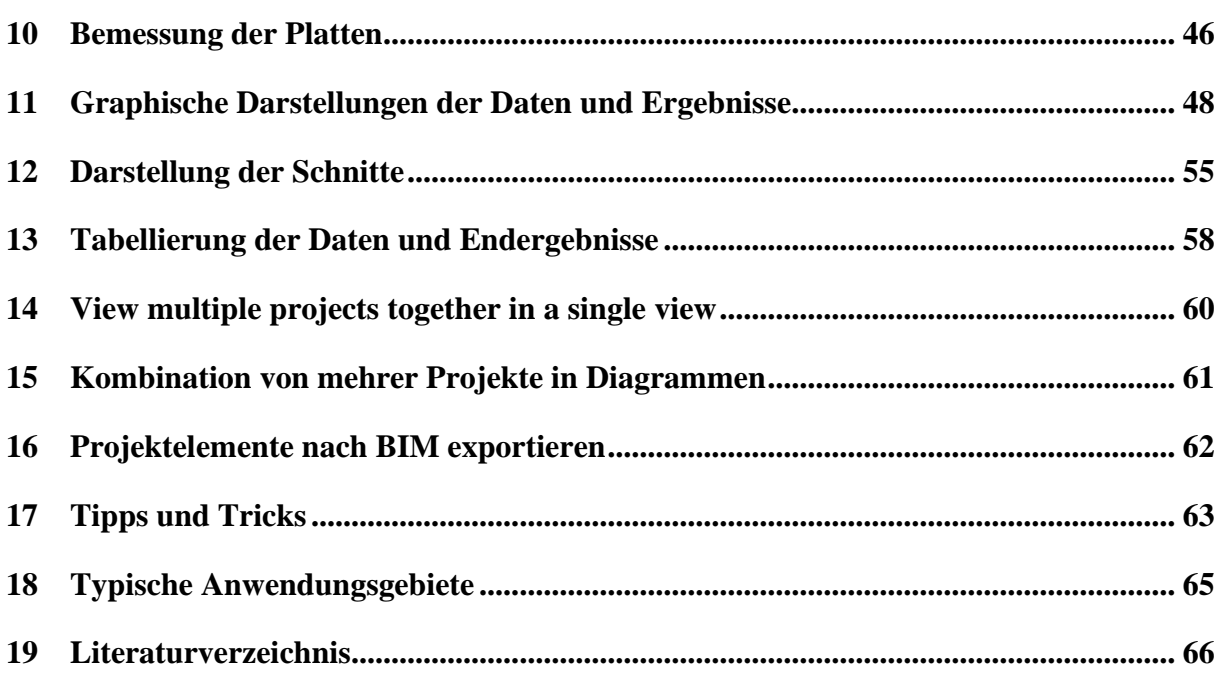

## **1 Preface**

<span id="page-3-0"></span>**GEOTEC and Prof. Dr.-Ing. Manfred Kany the founder of Numerical Analysis in Geotechnical Engineering and the father of Elastic Foundations** 

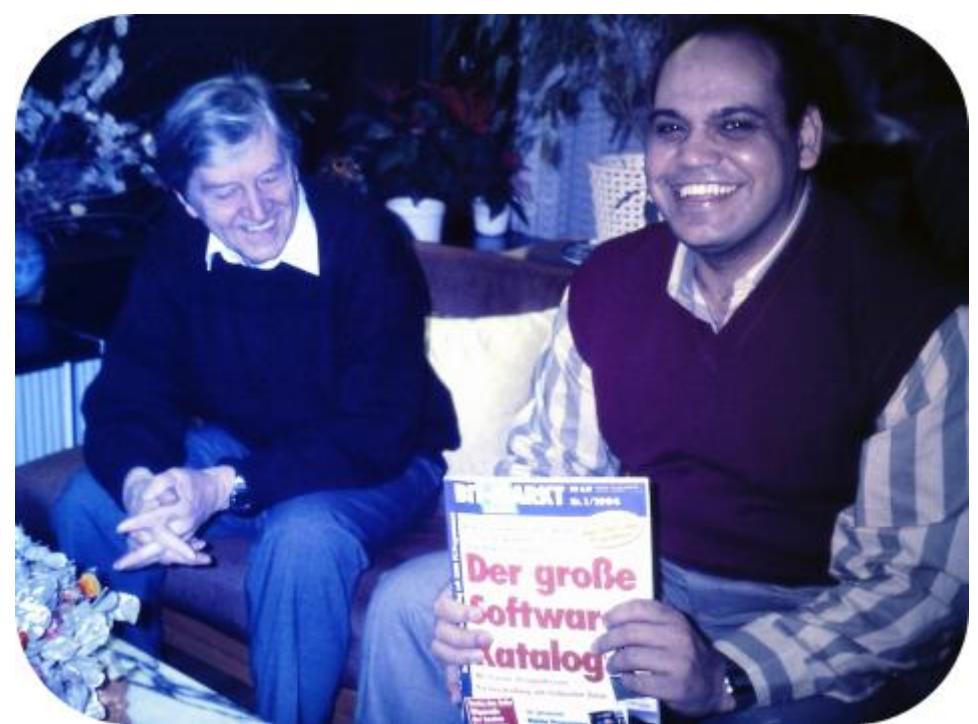

Prof. Dr.-Ing. Manfred Kany and Prof. M. El Gendy celebrated the first release of ELPLA at Zirndorf, Germany in 1994

In 1961, the Geotechnical Institute LGA Nuremberg in Germany was the first institute to propose the use of computers for settlement calculations. For this purpose, a computer program for a ZUSE Z-23 computer was developed and presented at the German Geotechnical Conference in Berlin in 1964. At that time, Prof. Kany, who was the head of the Geotechnical Institute LGA Nuremberg since 1955, developed computer programs for Geotechnical problems during his lifetime in LGA.

He was the first researcher in Germany who dealt with electronic calculations, with the collaboration of his friend Prof. Konrad Zuse - the inventor of the computer "Zuse 4". The computer accompanied the entire career of Prof. Kany until shortly before his death in 2011. He is considered the founder of Numerical Analysis in Geotechnical Engineering. After retirement in 1987, Prof Kany established his firm, GEOTEC and developed the series of GEOTEC programs.

In 1994, Prof. Mohamed El Gendy finished his Ph.D. under the supervision of Prof. Kany. Based on his Ph.D. research, Prof. El Gendy further developed the program ELPLA, which was initially developed by Prof. Kany for analyzing rafts by the Modulus of Compressibility method. Subsequently, Dr. Amin El Gendy joined the team during the development of the GEOTEC Office suite. Prof. Kany is considered the father of elastic foundations, while Prof. El Gendy is deemed his successor and the son of the father of elastic foundations.

## **GEOTEC SOFTWARE INC.**

In 2014, GEOTEC Software Inc. was re-incorporated in Canada to continue developing GEOTEC Office suite.

## **2 Beschreibung von dem Programm** *ELPLA*

<span id="page-4-0"></span>Mit dem Programm *ELPLA* (*EL*ASTISCHE *PLA*TTE) können Plattengründungen und Pfahl-Plattengründungen mit beliebigem Grundriss, unterschiedlicher Dicke und Gründungstiefe auf in vertikaler und horizontaler Richtung ungleichmäßigem, auch mehrfach geschichtetem Baugrund mit bilinearem Last-Verformungsverhalten nach der Methode der Finiten Elemente berechnet werden.

Drei bekannte Baugrundmodelle zur Berechnung von Plattengründungen und Pfahl-Plattengründungen (Standardmodelle) werden berücksichtigt. Die Baugrundmodelle sind Einfaches Annahme-Modell (Spannungstrapezverfahren), Winkler-Modell (Bettungsmodulverfahren) und Kontinuum-Modell (Steifemodulverfahren).

Plattengründungen und Pfahl-Plattengründungen können mit den der Wirklichkeit am nächsten kommenden Baugrundmodellen dargestellt werden. Man kann mit den weitgehend gleichen Ausgangsdaten verschiedene Typen von Baugrundmodellen anwenden. Es ist auch möglich, beim dreidimensionalen Kontinuum-Modell unregelmäßige Schichtenverläufe zu berücksichtigen.

In der Berechnung werden die Platten als elastisch oder starr behandelt. In diesem Programm wird die Finite Element-Methode verwendet, um Platten zu berechnen.

ELPLA kann auch verwendet werden für:

- Stellen Sie die Wirkung von äußeren Lasten, benachbarten Fundamenten, Tunnelbau und den Einfluss der Temperaturdifferenz auf die Platte dar.
- Berechnung einer Deckenplatte, ebenes Stabtragwerks, ebener Spannung, eines Trägerrostes, von Systemen mehrerer Gründungsplatten, eines Balken oder eines Trägerrostes auf elastischem Baugrund, einer Rotationsschale, achsensymmetrischer Spannung.
- Bemessung der Sohlplatte, Pfahl-Platten und Deckenplatten nach ACI, EC 2, DIN 1045, und ECP.
- Dynamische Berechnung von Strukturen.
- Ermittlung von Spannungen, Dehnungen und Verschiebungen im Boden.

*ELPLA* ist ein grafisches Softwareprodukt, das unter Microsoft Windows läuft. Das übliche "Was Sie sehen ist, was Sie bekommen" von Windows-Anwendungen macht es leicht zu lernen, wie *ELPLA* zu verwenden, besonders wenn Sie bereits mit der Windows-Umgebung vertraut sind.

Die Verwendung des Programms ist in der Regel so, dass erste Datendateien erstellt werden, die ein bestimmtes Problem auf der Registerkarte Daten beschreiben. Anschließend wird das Projektproblem mit Hilfe der Registerkarte Berechnung analysiert. Schließlich können die Ergebnisse als grafische Zeichnungen, Grafiken und Tabellen dargestellt werden, indem die sechs separaten Befehlsgruppen Daten, Ergebnisse, Baugrunddaten, Bohrprofil, Schnitte und Liste in der Registerkarte Ergebnisse verwendet werden.

## *Beschreibung des Programms ELPLA*

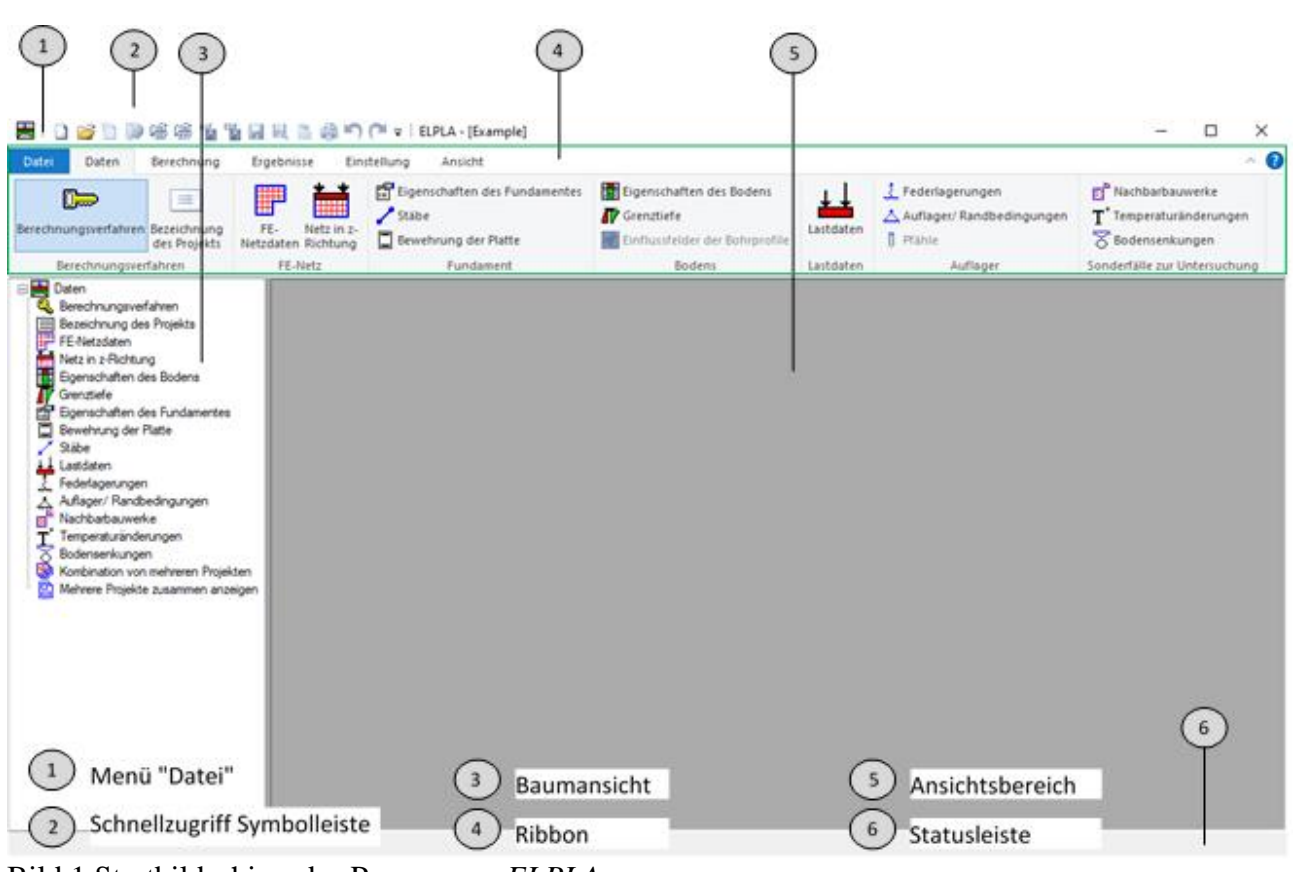

Bild 1 Startbildschirm des Programms *ELPLA*

## **3 Leistungsmerkmale**

- <span id="page-6-0"></span>• Benutzeroberfläche und Hilfesystem sind in 3 Sprachen verfügbar: Englisch, Deutsch und Arabisch
- Berechnung einer elastischen oder starren Kombinierten Pfahl-Plattengründung
- Berechnungsmodell zu dem Baugrund/ Bauwerk-Wechselwirkung ist unter 9 Berechnungsverfahren
- Bemessung der Sohlplatte nach ACI, EC 2, DIN 1045 und ECP
- Generierung des FE-Netzes der Platte mit verschiedenen Elementtypen
- Eine automatische Generierung des FE-Netzes der Sohlplatte
- Glätten des FE-Netzes
- Randelemente einrichten
- Verfeinerung des FE-Netzes
- Verbinden von zwei oder mehr Netzen
- Aufteilen des FE-Netzes in zwei oder mehr Netze
- Leistungsfähiger Netzgenerator (u.a. für die Generierung von Quadrat-, Rechteck-, Kreis-, Kreisringplatten)
- Stabelemente zur Modellierung von steifen Mauern auf der Sohlplatte
- An Knoten können Senkfedersteifigkeiten und Drehfedersteifigkeiten für die Platte eingeführt werden
- Es können feste oder vorgegebene Verschiebungen und Verdrehungen berücksichtigt werden.
- Berechnung der Sohldrücke, Setzungen, Schnittgrößen, Bettungsmoduli, Bewehrung und Pfahllasten
- Knotenkoordinaten und Begrenzungsknoten des FE-Netzes aus Tabelle über MS Excel importierbar
- Beliebiger Plattengrundriss mit Aussparungen, Ecken und Löchern
- Unterschiedliche Plattendicke und Gründungstiefe auf in vertikaler und horizontaler Richtung
- Berücksichtigung der Abminderungsbeiwerte α nach DIN 4019 Teil 1
- Einzellasten, Linienlasten, Flächenlasten und Momente an beliebiger Stelle unabhängig vom Elementnetz
- Polygonlast mit variablen Ordinaten und Linienmoment
- Baugrund mit bilinearem Last-Verformungsverhalten
- Der Baugrund wird durch ein oder mehrere Bohrprofile definiert
- Bohrprofile bei beliebig geschichtetem Baugrund
- Berücksichtigung der Variation des Baugrundes in den drei Richtungen nach drei Verfahren
- Darstellung der Bohrprofile mit den Bezeichnungen, Symbolen und Farben nach DIN 4023
- Berücksichtigung der Grundwassereinflüsse und Erfassung der Vorbelastung
- Farbdarstellung der Abmessungen, Grundrisse und Ergebnisse auf dem Bildschirm oder Drucker
- Darstellung der Ergebnisseals Ergebniswerte im Grundriss, Isolinien, Kreisdiagramme
- Isometrische Darstellungen der Ergebnisse
- Aufzeichnung des Verlaufes der Ergebnisse im Grundriss
- Darstellung der Verformungen mit deformiertem Elementnetz
- Strichdarstellung der Hauptmomente
- Zeichnungsschnitte der Ergebnisse aus mehreren Berechnungsverfahren in einem Bild
- Daten und Ergebnisse von mehreren Projekten können zusammen dargestellt werden
- Tabellierung der Daten und Endergebnisse auf dem Bildschirm oder Drucker
- Ergebnisse können in einer ASCII-Datei abgespeichert werden
- Die Darstellungen können wahlweise als WMF-Datei ausgegeben werden
- Es gibt im Benutzerhandbuch ausführliche Erläuterungen mit Berechnungsbeispielen
- Zur Datenabfrage können kurze Hilfe-Informationen angefordert werden
- Exportieren der Ergebnisse als Tabellen und Diagrammen nach MS Excel
- Exportieren der Daten und Ergebnisse nach MS Word
- Eine Gruppe von Daten mit Ergebnissen zusammen in einer Darstellung
- Kopieren von Zeichnungen in die Zwischenablage zur Übernahme in den Textverarbeitungsprogrammen
- Berechnung von Systemen mehrerer Gründungsplatten oder Pfahl-Plattengründungen in einem Netz
- Berechnung einer starren Pfahlgruppe oder schlaffen Platte auf starrer Pfahlgruppe
- Berechnung einer Deckenplatte, ebenes Stabtragwerks, ebener Spannung und eines Trägerrostes
- Berechnung von Systemen mehrerer Gründungsplatten
- Berechnung einer Rotationsschale und achsensymmetrischer Spannung
- Berechnung von zylindrischen Tanks
- Berechnung eines Balken oder eines Trägerrostes auf elastischem Baugrund
- Dynamische Berechnung von Strukturen
- Ermittlung von Spannungen, Dehnungen und Verschiebungen im Boden
- Bezüge aus einer DXF-Datei in *ELPLA* importieren
- Erstellen einer DXF-Datei aus dem Finite-Elemente-Netz oder einer beliebigen Grafik im FE-Net-Modus
- Erstellen einer 3DFACE-Datei aus dem Finite-Elemente-Netz rechteckiger Elemente
- Reduzierung von Rechenzeit und Computerspeicher durch Nutzung der Systemsymmetrie

## **4 Berechnungsverfahren**

<span id="page-7-0"></span>*ELPLA* kann verwendet werden, um Gründungsplatten /Pfahl-Gründungsplatten oder andere strukturelle Probleme wie Deckenplatten, Trägerröste, ebene Stabtragwerke, ebene Spannung, ein System mehrerer

Gründungsplatten, Rotationsschalen, achsensymmetrische Spannung und achsensymmetrische Strukturen zu berechnen [\(Bild 2\)](#page-8-0)

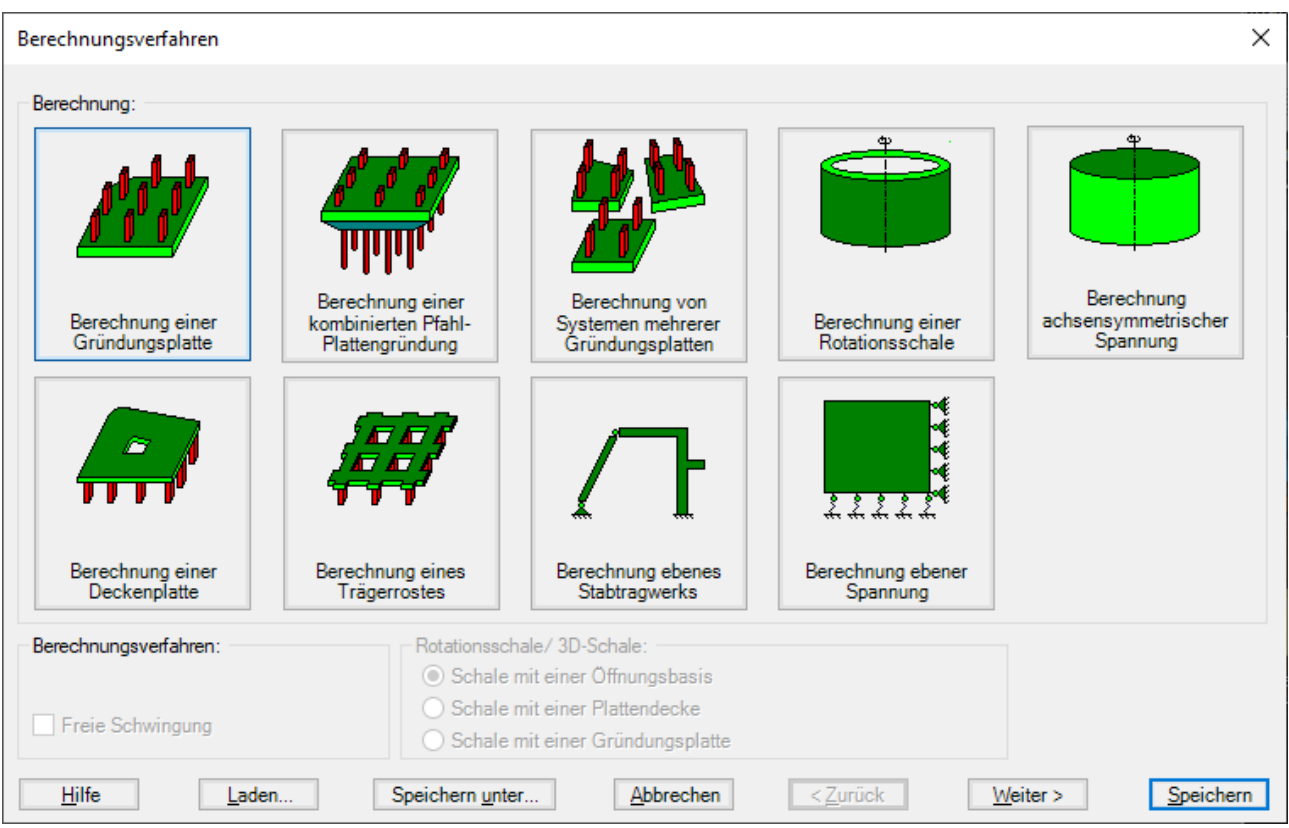

<span id="page-8-0"></span>Bild 2 Berechnungsverfahren

## <span id="page-9-0"></span>**4.1 Berechnung einer Gründungsplatte**

## Die Berechnung einer Gründungsplatte ist in *ELPLA* verfügbar [\(Bild 3](#page-9-1) und [Bild 4\)](#page-9-2).

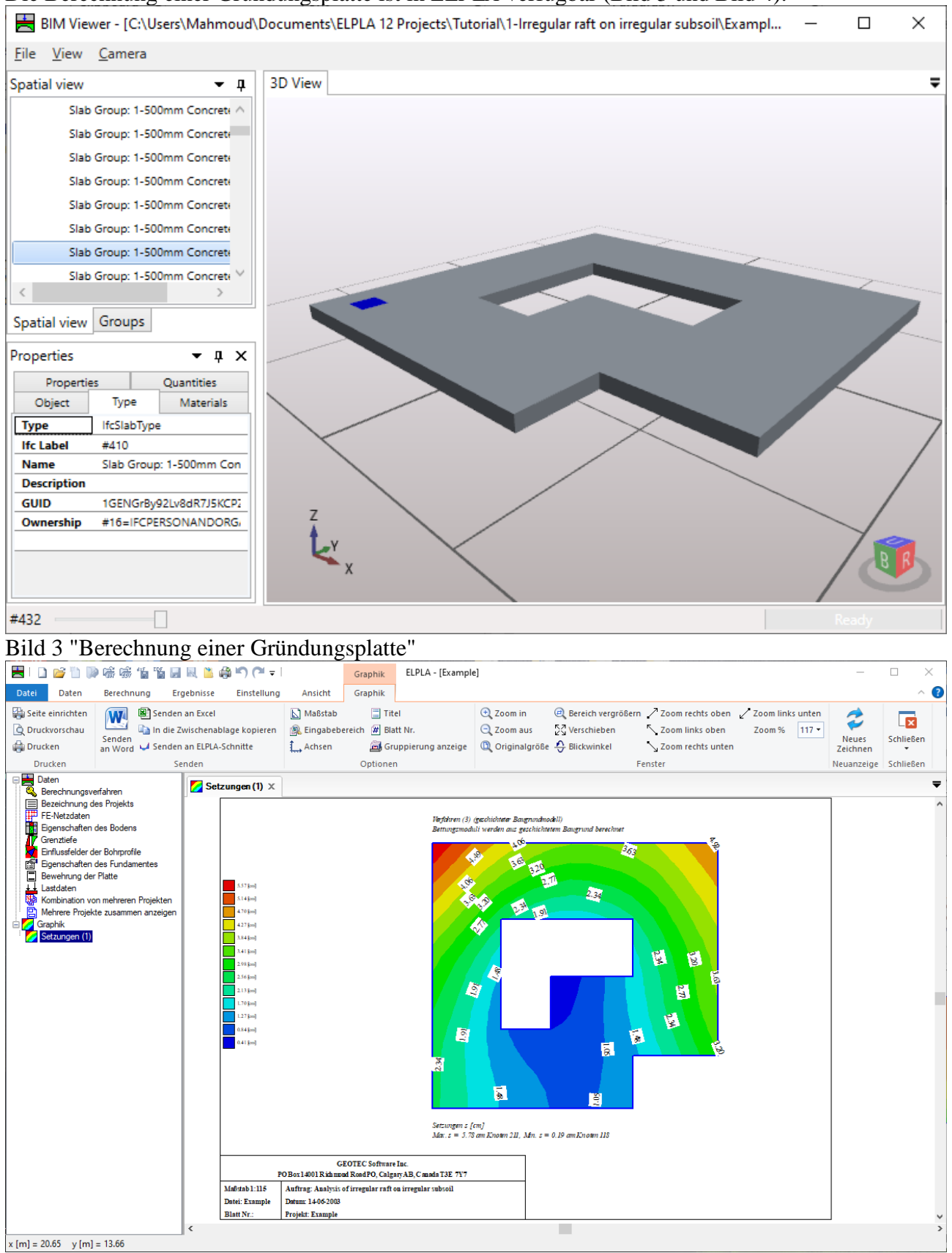

<span id="page-9-2"></span><span id="page-9-1"></span>Bild 4 "Berechnung einer Gründungsplatte" Setzungen

#### <span id="page-10-0"></span>**4.2 Berechnung einer Deckenplatte**

Die Berechnung einer Deckenplatte ist in *ELPLA* verfügbar [\(Bild 5](#page-10-1) und [Bild 6\)](#page-10-2).<br>EID **Bild Capper in Ele** Bart Capper de Le Bart (1) Graphik  $\Box$  $\times$ Datei Daten Berechnung Ergebnisse Einstellung Graphik  $\bullet$ Ansicht G Maßstab<br>
Titel<br>
The The Emissionablage kopieren<br>
Emissionen Reingabebereich (F) Blatt Nr. Seite einrichten  $\bigoplus$  Zoom in @ Bereich vergrößern / Zoom rechts oben / Zoom links unten **O** Druckvorschau  $Q$  Zoom aus 5건 Verschieben Zoom links oben Zoom %  $\boxed{117 \div}$ in die Zwischenablage kopi (په است)<br>Senden<br>an Word (په Senden an ELPLA-Schnitte Neues<br>Zeichnen  $\searrow$  Zoom rechts unten Gruppierung anzeige Q Originalgröße + Blickwinkel Drucken  $\leftarrow$  Achsen Drucken Senden Optionen Fenster Neuanz. Daten<br>Q. Berechnungsverfahren  $\mathbb{P}$  Plattendicke (1)  $\times$  $\overline{a}$ Bezeichnung des Projekts - FE-Netzdaten<br>Er Eigenschaften der Platte<br>■ Bewehrung der Platte<br>● Stäbe Berechnung einer Deckenplatte Lastdaten Auflager/Randbedingungen<br>Auflager/Randbedingungen<br>Wilhelm Von Mehreren Projekten Graphik<br>
Plattendicke (1)  $\blacksquare$  $\blacksquare$  $\mathbf{p}$  = 0.24(d)  $\begin{array}{|c|c|} \hline \rule{0.2cm}{.04cm} p(-0.32\text{d}) \hline \end{array}$  $\mathbf{L}$ F ps-0366  $\mathbf{r}$  $\overline{\phantom{0}}$  $\blacksquare$ Plattendicke [m]<br>Arzah i der E emertg nippen = 3 **GEOTEC** Software Inc. PO Box 14001 Richmond Road PO, Calgary AB, Canada T3E 7Y7 Militab 1:20 **Auftrag:** Analysis of slab floo Date: 3d Flor-Part (I) Damn: 16.02.2021 Blatt Nr.: Projekt: slab floor ×  $x [m] = 38.29$   $y [m] = 17.06$ 

#### <span id="page-10-1"></span>Bild 5 "Berechnung einer Deckenplatte" Plattendicke

![](_page_10_Figure_4.jpeg)

<span id="page-10-2"></span>Bild 6 "Berechnung einer Deckenplatte" Setzungen

## <span id="page-11-0"></span>**4.3 Berechnung einer kombinierten Pfahl-Plattengründung**

Die Berechnung einer kombinierten Pfahl-Plattengründung ist in *ELPLA* verfügbar [\(Bild](#page-11-1) 7 und [Bild](#page-12-2) [8\)](#page-12-2).

![](_page_11_Figure_3.jpeg)

<span id="page-11-1"></span>Bild 7 "Berechnung der Burj Khalifah kombinierten Pfahl-Plattengründung"

![](_page_11_Figure_5.jpeg)

 $x [m] = 57.26$   $y [m] = 53.72$ 

<span id="page-12-2"></span>Bild 8 "Berechnung der Burj Khalifah kombinierten Pfahl-Plattengründung" Setzungen

## <span id="page-12-0"></span>**4.4 Berechnung einer Trägerrostes**

![](_page_12_Picture_74.jpeg)

Die Berechnung einer Trägerrostes ist in *ELPLA* verfügbar [\(Bild](#page-12-3) 9).

<span id="page-12-3"></span>Bild 9 "Berechnung einer Trägerrostes"

## <span id="page-12-1"></span>**4.5 Berechnung von Systemen mehrerer Gründungsplatten**

Wenn das Option "Berechnung von Systemen mehrerer Gründungsplatten" in "Berechnungsverfahren" Wizard gewählt ist, erscheint das Dialogfeld in [Bild](#page-13-1) 10. Für die Berechnung von Systemen mehrerer Gründungsplatten, Schlaff, elastisch oder starr, kommen drei verschiedene numerische Berechnungsverfahren in Frage, [Bild](#page-13-2) 11.

Für die Berechnung von Systemen mehrerer Gründungsplatten werden die Projektdateinamen (Gründungsplatten) benötigt.

![](_page_13_Picture_100.jpeg)

<span id="page-13-1"></span>Bild 10 Listenfeld "Berechnung von Systemen mehrerer Gründungsplatten"

![](_page_13_Figure_3.jpeg)

<span id="page-13-2"></span>Bild 11 "Berechnung von Systemen mehrerer Gründungsplatten"

## <span id="page-13-0"></span>**4.6 Berechnung ebener Spannung**

Eine der Berechnungsverfahren, die in ELPLA verfügbar ist, ist die Ebener-Spannungsanalyse. [\(Bild](#page-14-0) [12\)](#page-14-0).

![](_page_14_Figure_1.jpeg)

<span id="page-14-0"></span>Bild 12 Berechnung ebener Spannung

## <span id="page-15-0"></span>**4.7 Berechnung ebenes Stabtragwerks**

![](_page_15_Figure_3.jpeg)

<span id="page-15-1"></span>Bild 13 Berechnung ebenes Stabtragwerks

#### <span id="page-16-0"></span>**4.8 Dynamische Berechnung von Bauwerken**

Es ist möglich, Eigenmoden und Eigenvektoren aufgrund freier Schwingung für die folgenden Bauwerke zu berechnen:

- 1. Balken
- 2. Fachwerke
- 3. Trägerroste
- 4. Stabtragwerke
- 5. Wandscheiben
- 6. Deckenplatten

![](_page_16_Figure_9.jpeg)

Bild 14 Dynamische Berechnung von Wandscheiben

## <span id="page-17-0"></span>**4.9 Koordinatensysteme**

Es gibt zwei verschiedene Koordinatensysteme für zweidimensionale Rahmenprobleme: globales Koordinatensystem und lokales Koordinatensystem [\(Bild](#page-17-1) 15). Jedes dieser Koordinatensysteme wird verwendet, um bestimmte Daten wie den Standort von Knoten oder der Richtung von Lasten, Verschiebungen, Schnittgrößen und Reaktionen zu beschreiben. Das Verständnis dieser verschiedenen Koordinatensysteme ist für den Benutzer wichtig, um das Problem richtig zu definieren.

![](_page_17_Figure_3.jpeg)

<span id="page-17-1"></span>Bild 15 Koordinatensysteme

## <span id="page-18-0"></span>**4.10 Elementlasten**

Wie im [Bild](#page-18-1) 16 gezeigt, verwendet ELPLA eine andere vertikale Richtung für das Definieren von Lasten. Der positive Wert der Last bedeutet, dass sie nach unten gerichtet ist. Knotenlasten werden bei globalen Koordinaten angewandt, während Elementlasten in drei verschiedenen Fällen angewandt werden, wie folgt:

- a. Eigengewicht: Eine vertikale gleichförmige Last, verteilt entlang der Länge des Elements.
- b. Schneelast: Eine vertikale gleichförmige Last, verteilt entlang der horizontalen Projektion des Elements.
- c. Windlast: Eine gleichförmige Last, verteilt entlang der Länge des Elements mit einer Richtungssenkrechten zum Element (lokale x`-Achse).

Lastkoordinate

x

![](_page_18_Figure_7.jpeg)

<span id="page-18-1"></span>Bild 16 Fälle von Elementlasten, Knotenlasten und Knotenreaktionen mit Richtungen

## <span id="page-19-0"></span>**4.11 Systemsymmetrie**

Im nächsten Schritt definieren Sie die Systemsymmetrie, [Bild](#page-19-1) 17. Wählen Sie in diesem Schritt die Systemsymmetrie und klicken Sie auf "Weiter", um zum nächsten Schritt zu gehen.

![](_page_19_Figure_3.jpeg)

<span id="page-19-1"></span>Bild 17 Dialogfeld "Symmetriesystem"

Bei der Eingabe der Daten für einfach-symmetrische oder antimetrische Plattensysteme werden die Daten gemäß [Bild](#page-19-2) 18 so eingegeben, als bestehe die Platte nur aus der unteren Hälfte (bei Symmetrie in y-Richtung bzw. aus der linken Hälfte).

![](_page_19_Figure_6.jpeg)

<span id="page-19-2"></span>Bild 18 Einfach-symmetrische Plattensysteme

Bei doppelt-symmetrischen Plattensystemen [Bild](#page-20-0) 19 werden nur die Systemdaten für das untere linke Plattenviertel eingegeben. Auch die Baugrunddaten bzw. Bettungsmoduli müssen Symmetrie aufweisen, ebenso die Lastdaten.

![](_page_19_Figure_9.jpeg)

<span id="page-20-0"></span>Bild 19 Doppelt-symmetrisch belastete Fundamentplatte

Die Nutzung vorhandener Symmetrien ist nur bei den Berechnungsverfahren 1 bis 8 möglich. Ebenso können mit dem Programm ELPLA einfach antimetrisch belastete Gründungsplatten mit Nutzung der Antimetrie berechnet werden [Bild](#page-20-1) 20. Dabei müssen der Plattengrundriss und der Baugrund symmetrische Form haben. Bei Antimetrie ist nur eine Nutzung bei Verwendung der Berechnungsverfahren 4 bis 8 möglich.

![](_page_20_Figure_3.jpeg)

<span id="page-20-1"></span>Bild 20 Lastgruppierung auf Rechteckfundament bei allgemeiner Laststellung

## <span id="page-21-0"></span>**4.12 Optionen**

Einige Optionen sind in *ELPLA* verfügbar wie Bewehrung der Platte, System mit zusätzlichen Einzelfedern, Auflager/ Randbedingungen, Stäbe in der Platte, Berechnung der Grenztiefe und nichtlineares Baugrundmodell. Auch kann ELPLA einige Nebeneinflüsse untersuchen wie Einfluss von Temperaturänderungen, Einfluss von Bodensenkungen und Einfluss von Nachbarbauwerken. In der Checkliste von [Bild](#page-21-1) 21 aktivieren Sie die betreffenden Kontrollkästchen durch Anklicken der kleinen Rechtecke mit der Maus, um die Optionen zu verwenden.

![](_page_21_Picture_60.jpeg)

<span id="page-21-1"></span>Bild 21 Checkliste "Optionen"

## **5 Bodenmodelle**

<span id="page-22-0"></span>Der Benutzer kann mit dem Programm ELPLA-Daten das Berechnungsmodell zu dem Baugrund/ Bauwerk-Wechselwirkung unter folgenden 9 Berechnungsverfahren auswählen:

- 1) Einfache Annahme (Spannungstrapezverfahren).
- 2) Bettungsmodulverfahren mit konstantem Bettungsmodul (Bettungsmodulverfahren)
- 3) Bettungsmodulverfahren mit unterschiedlichen Bettungsmoduli (Bettungsmodulverfahren)
- 4) Bettungsmodulverfahren mit iterativer Berechnung (Bettungsmodulverfahren/ Steifemodulverfahren)
- 5) Steifemodulverfahren für den unendlichen Halbraum (Halbraumverfahren)
- 6) Iteratives Steifemodulverfahren (Halbraumverfahren / Steifemodulverfahren)
- 7) Steifemodulverfahren mit Lösung des Gleichungssystems ohne Iteration (Steifemodulverfahren)
- 8) Steifemodulverfahren für die starre Platte (Halbraumverfahren / Steifemodulverfahren)
- 9) Steifemodulverfahren für die schlaffe Platte (Halbraumverfahren / Steifemodulverfahren)

![](_page_22_Picture_93.jpeg)

![](_page_22_Figure_13.jpeg)

## <span id="page-23-0"></span>**5.1 Ermittlung der Bettungsmoduli**

Mit dem Programm *ELPLA* können Flächengründungen mit 3 unterschiedlichen Bettungsmodulverfahren berechnet werden. Hierbei werden die Bettungsmoduli (auch Bettungszahl oder Bettungsziffer genannt) wie folgt eingebracht:

- a) Ermittlung der Bettungsmoduli für den Halb raum
- b) Ermittlung der Bettungsmoduli für den geschichteten Baugrund
- c) Ermittlung der Bettungsmoduli durch den Benutzer

zu a) Der Benutzer kann entweder einen Bettungsmodul eingeben, der für die ganze Platte gültig ist (Verfahren 2). Er kann aber auch jedem Knoten einen anderen Bettungsmodul zuweisen (Verfahren 3).

zu b) und c) Bei dieser Methode wird der Bettungsmodul aufgrund der eingegebenen Bohrprofile mit Schichtenbildern und Bodenkennwerten bestimmt.

Es ist möglich, lineare und nichtlineare Berechnungen der Bodenmodelle durchzuführen.

## <span id="page-23-1"></span>**5.2 Einfache Annahmemodell**

Es gibt keine Interaktion zwischen dem Untergrund und dem Fundament für das einfache Annahmemodell (Spannungstrapezverfahren - Verfahren 1). Deshalb werden bei Anwendung des Spannungstrapezverfahrens keine Baugrunddaten (nur Grundwasser *G<sup>w</sup>* und Gründungstiefe *Tf*) eingegeben. Wenn es erforderlich ist, die Baugrunddaten für das Berechnungsverfahren 1 (Spannungstrapezverfahren) zu definieren, erscheint das folgende Dialogfeld, [Bild](#page-23-2) 23.

Wenn das Grundwasser über dem Fundament liegt, wird das Fundament einem zusätzlichen negativen Druck ausgesetzt sein. Im Dialogfeld wird die Grundwassertiefe unter Gelände *G<sup>w</sup>* definiert, um die Wirkung des Grundwasserdrucks in der Berechnung zu berücksichtigen.

![](_page_23_Picture_137.jpeg)

<span id="page-23-2"></span>Bild 23 Dialogfeld "Eigenschaften des Bodens" (Verfahren 1)

## <span id="page-24-0"></span>**5.3** *Winkler-Modell*

Der Benutzer kann aber auch selbst einen konstanten oder variable Bettungsmodul *k<sup>s</sup>* eingeben. Wenn es bei Anwendung der zwei Verfahren für konstantes und variables Bettungsmodulverfahren (Verfahren 2 und 3) erforderlich ist, dass die Bettungsmodul durch den Benutzer eingegeben werden, sind in diesem Fall die Baugrunddaten die Bettungsmodul *k<sup>s</sup>* [kN/m<sup>3</sup> ]. Danach werden zu den Bohrungsprofilen als Text die Bezeichnung der Profile (mit dem Vorschlag BPN\*), die Koordinaten (*Xbp*, *Ybp*) der Bohrungsstellen im globalen Koordinatensystem (*X*, *Y*) und Grundwassertiefe unter Gelände *G<sup>w</sup>* [m] eingegeben. Es können auch Bohrungsstellen erfasst werden. Wenn die nichtlineare Berechnung erforderlich ist, muss die Bodenpressung beim Grundbruch  $q_{ult}$  [kN/m<sup>2</sup>] im Dialogfeld von [Bild](#page-24-1) 24 definiert werden.

![](_page_24_Picture_95.jpeg)

<span id="page-24-1"></span>Bild 24 Dialogfeld "Eigenschaften des Bodens" (Verfahren 2 und 3)

## <span id="page-25-0"></span>**5.4 Elastische isotrope Halbraummodell**

Zu dem Halbraumverfahren wird keine Schichtung eingegeben. Wenn die Baugrunddaten für das Berechnungsverfahren 2 (Bettungsmodul werden nach Halbraum bestimmt) und das Berechnungsverfahren 5 (Halbraumverfahren) zu definieren sind, erscheint das folgende Dialogfeld.

In diesem Dialogfeld werden der Abminderungsfaktor α für die Setzungen nach DIN 4019, die Poissonzahl des Boden ν*<sup>s</sup>* [-], die Grundwassertiefe *G<sup>w</sup>* [m] unter Gelände und der Steifemodul des Boden  $E_s$  [kN/m<sup>2</sup>] eingelesen. Wenn die nichtlineare Berechnung erforderlich ist, müssen Kohäsion des Bodens *c* [kN/m<sup>2</sup>] und Reibungswinkel des Bodens φ [°] definiert werden.

![](_page_25_Picture_173.jpeg)

Bild 25 Dialogfeld "Eigenschaften des Bodens" (Verfahren 2 und 5)

## **Abminderungsfaktor für Setzungen α**

Nach DIN 4019 können folgende Abminderungsbeiwerte in Ansatz gebracht werden:

- Sand und Schluff  $\alpha = 0.66$ Einfach verdichteter und leicht überverdichteter Ton  $\alpha = 1.0$
- Stark überverdichteter Ton  $\alpha = 0.5-1.0$

## **Flexibilitätskoeffizienten für innere Knoten**

Für starre und elastische Platten ist es nützlich, den Flexibilitätskoeffizienten des inneren Knotens im kennzeichnenden Punkt für die belastete Fläche auf diesem Knoten zu bestimmen. Dagegen ist es für das schlaffe Fundament sinnvoll, den Flexibilitätskoeffizienten des inneren Knotens in diesem Knoten zu bestimmen.

Jetzt ist es möglich, den Flexibilitätskoeffizienten des inneren Knotens infolge einer gleichförmig belasteten Fläche in diesem Knoten zu bestimmen [\(Bild](#page-26-0) 26):

- im kennzeichnenden Punkt der belasteten Fläche, in welchem die schlaffe Setzung gleich der starren Setzung ist.
- im Mittelpunkt der belasteten Fläche, in welchem die maximale Setzung auftritt.
- im inneren Knoten auf der belasteten Fläche.

## **Flexibilitätskoeffizienten für äußere Knoten**

Frühere Versionen von *ELPLA* bestimmen die Flexibilitätskoeffizienten für sowohl innere als auch äußere Knoten aus der Annahme, dass gleichförmige Flächen diesen Knoten belasten. Diese Annahme benötigt das Prinzip der Superposition zum Bestimmen der Flexibilitätskoeffizienten. Jetzt ist es möglich, wahlweise die Flächenlasten auf dem äußeren Knoten mit Punktlasten umzusetzen [\(Bild](#page-26-0) 26). Auf diese Weise muss das Programm das Prinzip der Superposition nicht bei der Berechnung verwenden. Damit erfolgt die neue Berechnung viel schneller als die Alte und ist folglich schneller und effizienter für Probleme, die ein großes FE-Netz enthalten.

## **Grenzabstand**

Wenn der Abstand zwischen zwei Knoten zu groß ist, wird die Setzung eines Knotens infolge einer Last auf dem anderen Knoten klein genug, um vernachlässigt zu werden. Um die Zeit zu reduzieren, die dafür benötigt wird, die Flexibilitätskoeffizienten für große Platten zu bestimmen, kann ein Grenzabstand zwischen den Knoten *i* und *j* zur Berechnung der Flexibilitätskoeffizienten *c* (*i*, *j*) definiert werden.

![](_page_26_Picture_136.jpeg)

<span id="page-26-0"></span>Bild 26 Dialogfeld "Berechnungsparameter der Flexibilitätskoeffizienten" (Verfahren 2 und 5)

## **Tragfähigkeitsbeiwerte**

Die Tragfähigkeitsbeiwerte zur Bestimmung des Grundbruchs können wahlweise entsprechend der nationalen Norm definiert werden. Diese Beiwerte werden benötigt, um die nichtlineare Berechnung des Baugrunds durchzuführen. Die Tragfähigkeitsbeiwerte werden definiert nach [\(Bild](#page-27-1) 27):

- Deutsche Norm DIN 1054
- Eurocode EC 7
- Ägyptischer Code ECP
- **Terzaghi**
- Meyerhof

![](_page_27_Picture_135.jpeg)

<span id="page-27-1"></span>Bild 27 Dialogfeld "Tragfähigkeitsbeiwerte" (Verfahren 2 und 5)

## <span id="page-27-0"></span>**5.5 Geschichtete Baugrundmodell**

Bei den Berechnungsverfahren in Table 1 wird ein geschichtetes Baugrundmodell verwendet. Wenn die Baugrunddaten für eines der gezeigten Berechnungsverfahren in Table 1 zu definieren sind, erscheint die folgende Registerkarte mit einem Standard-Bohrprofil, [\(Bild](#page-28-0) 28).

Table 1 Numerische Berechnungsverfahren (geschichteter Baugrund)

|                | Verfahren   Berechnungsverfahren                                                                                                    |
|----------------|----------------------------------------------------------------------------------------------------|
| Nr.            |                                                                                                    |
| $\overline{2}$ | Berechnung mit konstantem Bettungsmodul (Bettungsmodulverfahren)<br>(Ermittlung der Bettungsmodul nach geschichtetem Baugrund)                                    |
| 3              | Berechnung mit variablen Bettungsmodul (Bettungsmodulverfahren)<br>(Ermittlung der Bettungsmodul nach geschichtetem Baugrund)                                     |
| 4              | Berechnung mit variablem, iterativ verbessertem Bettungsmodul<br>(Bettungsmodulverfahren/Steifemodulverfahren)                                                    |
| 6              | Steifemodulverfahren für den beliebig geschichteten Baugrund<br>(Lösung des Gleichungssystems mit Iteration)<br>(geschichteter Baugrund – Steifemodulverfahren)   |
|                | Steifemodulverfahren für den beliebig geschichteten Baugrund<br>(Lösung des Gleichungssystems mit Elimination)<br>(geschichteter Baugrund – Steifemodulverfahren) |
| 8              | Steifemodulverfahren für die starre Platte<br>(geschichteter Baugrund – Steifemodulverfahren)                                                                     |
| 9              | Steifemodulverfahren für die schlaffe Platte<br>(geschichteter Baugrund – Steifemodulverfahren)                                                                   |

*ELPLA*

![](_page_28_Figure_1.jpeg)

<span id="page-28-0"></span>Bild 28 Registerkarte "Eigenschaften des Bodens"

**6 Pfahl-Plattengründungen**

<span id="page-29-0"></span>![](_page_29_Figure_2.jpeg)

ELPLA ist ein leistungsstarkes Werkzeug zur Berechnung von Pfahl-Plattengründungen. Heute hat fast jedes Ingenieurbüro seine eigenen Computerprogramme zur Berechnung und zum Entwurf von Pfahl-Plattengründungen. Dazu sind die meisten verfügbaren Programme unter Windows

benutzerfreundlich und bieten ausgezeichnete graphische Farbdarstellungen, sodass theoretisch eine Sekretärin, nicht nur ein Ingenieur, diese verwenden kann. Aber das Problem dabei ist, wie man die Daten kontrollieren und die Ergebnisse überprüfen kann.

Es stehen viele praktische Probleme, die mit Verwendung des Programms ELPLA berechnet werden können. Es ist wichtig, dass der Ingenieur mit diesen Informationen vertraut ist, wenn er Computerberechnungen von Pfahl-Plattengründungen durchführt. Ein Verständnis dieser Konzepte ist von großem Nutzen beim Ausführen der Computerberechnung, zur Lösung von Schwierigkeiten und zur Entscheidung der Annehmbarkeit der Ergebnisse. Drei bekannte Baugrundmodelle zur Berechnung von Pfahlplatten (Standardmodelle) werden berücksichtigt. Die Baugrundmodelle sind Einfaches Annahme-Modell (Spannungstrapezverfahren), Winkler-Modell (Bettungsmodulverfahren) und Kontinuum-Modell (Steifemodulverfahren). In der Berechnung werden die Platten als elastisch oder starr behandelt. Die Finite Element-Methode verwendet, um Platten zu berechnen. In der finiten Elementberechnung wird die Platte von Plattenelementen entsprechend der zweidimensionalen Natur des Fundaments dargestellt.

![](_page_30_Figure_3.jpeg)

Bild 29 Pfahl-Platten- Boden-Interaktion

![](_page_31_Figure_0.jpeg)

## <span id="page-32-0"></span>**6.1 Einfache Annahmemodell**

In diesem Modell wird keine Interaktion zwischen der Platte und dem Boden berücksichtigt. Das Modell nimmt eine lineare Sohldruckverteilung unter der Platte an.

![](_page_32_Picture_29.jpeg)

Bild 30 Eingabe der Pfahlgruppen für das Spannungstrapezverfahren

## <span id="page-33-0"></span>**6.2** *Winkler***-Modell**

Das Winkler-Modell ist das einfachste und älteste, dass die Interaktion zwischen der Platte und dem Boden berücksichtigt. Das Modell stellt den Boden als elastische Federn dar. Es ist in zwei Verfahren des konstanten und variablen Bettungsmodulverfahrens (Verfahren 2 und 3) verfügbar.

![](_page_33_Picture_37.jpeg)

Bild 31 Eingabe der Pfahlgruppen für das Bettungsmodulverfahren

## <span id="page-34-0"></span>**6.3 Kontinuum-Modell**

Das Kontinuum-Modell ist kompliziert. Es berücksichtigt auch die Wechselwirkung zwischen der Platte und dem Boden. Es stellt den Boden als ein geschichtetes Kontinuum oder isotropes elastisches Halbraummedium dar.

Obwohl das Kontinuum-Modell eine sehr gute Methode zur Erfassung der Baugrundverhältnisse bereitstellt, konnte es früher aufgrund seiner mathematischen Schwierigkeiten nur selten genutzt werden. Die sinnvolle Anwendung des Verfahrens für allgemeine Baugrund- und Bauwerksverhältnisse verursacht einen relativ großen Rechenaufwand. Deshalb ist die praktische Verwendung ohne Computer nur möglich, wenn entsprechend aufbereitete Tafel- oder Tabellenwerke zur Verfügung stehen. Diese Tabellen sind auf ebene Probleme begrenzt.

Um unabhängig von Tabellen praxisnahe Eingangswerte über den Baugrund und das Bauwerk berücksichtigen zu können, wurde zunächst eine allgemeine, für Computer geeignete mathematische Lösung entwickelt, die auf einem FE-Modell für die Sohlplatte basiert. Damit können Gründungsplatten mit den der Wirklichkeit am nächsten kommenden Baugrundmodellen dargestellt werden. Es können Platten mit beliebiger Grundriss-Form gerechnet werden. Auch können Löcher in der Platte und die Interaktion von Nachbarplatten berücksichtigt werden. Mit dem für diese Zwecke für die Praxis entwickelten Computerprogramm *ELPLA* kann man mit den weitgehend gleichen Ausgangsdaten verschiedene Typen von Baugrundmodellen anwenden. Es ist auch möglich, beim dreidimensionalen Kontinuum-Modell unregelmäßige Schichtenverläufe zu berücksichtigen. Darüber hinaus kann mit dem Programm *ELPLA* der Einfluss der Struktursteifigkeit (feldweise veränderliche Dicke der Sohlplatte) auf das System Baugrund/ Bauwerk und der Einfluss von Temperaturänderung auf die Platte dargestellt werden.

## <span id="page-34-1"></span>**6.3.1 Nichtlineare Berechnung unter Verwendung eines hyperbolischen Funktionsmodells**

In diesem Modell werden alle auf die Platte einwirkenden Kräfte nichtlinear auf die Pfähle übertragen, wobei die hyperbolische Funktion zur Lastsetzung verwendet wird.

![](_page_34_Figure_7.jpeg)

Bild 32 "Eingabe der Pfahlgruppen" Nichtlineare Berechnung mit hyperbolischer Funktion zur Last-Setzung

## <span id="page-35-0"></span>**6.3.2 Nichtlinearen Berechnung nach deutscher Norm DIN-4014**

In diesem Modell werden alle auf die Platte einwirkenden Kräfte nichtlinear auf die Pfähle übertragen, wobei die deutscher Norm DIN-4014 zur Lastsetzung verwendet wird.

![](_page_35_Picture_55.jpeg)

Bild 33 "Pfahlgruppen definieren" Nichtlineare Berechnung nach deutscher Norm DIN-4014

## <span id="page-35-1"></span>**6.3.3 Nichtlinearen Berechnung nach deutschen Empfehlungen EA-Pfähle**

In diesem Modell werden alle auf die Platte einwirkenden Kräfte nichtlinear auf die Pfähle übertragen, wobei die deutscher Empfehlungen EA-Pfähle zur Lastsetzung verwendet wird.

![](_page_35_Picture_56.jpeg)

Bild 34 "Pfahlgruppen definieren" Nichtlineare Berechnung nach deutschen Empfehlungen EA-Pfähle

#### <span id="page-36-0"></span>**6.3.4 Nichtlineare Berechnung unter Verwendung einer gegebenen Last-Setzungskurve**

In diesem Modell werden alle auf die Platte einwirkenden Kräfte nichtlinear auf die Pfähle übertragen, wobei unter Verwendung einer gegebenen Last-Setzungskurve zur Lastsetzung verwendet wird. Lastsetzungslinie für Pfahlgruppe und Pfahl-Plattengründung, kann aus zwei Widerstand-Setzung Beziehungen wie folgt erhalten werden:

- a) Mantelwiderstand mit Spitzenwiderstand-Setzung, [Bild](#page-37-0) 36.
- b) Pfahlwiderstand-Setzung, [Bild](#page-38-0) 37.

![](_page_36_Figure_5.jpeg)

Bild 35 "Eingabe der Pfahlgruppen" Nichtlineare Berechnung unter Verwendung einer gegebenen Last-Setzungskurve

![](_page_37_Picture_18.jpeg)

<span id="page-37-0"></span>Bild 36 "Eingabe der Pfahlgruppen" Mantelwiderstand mit Spitzenwiderstand-Setzung

![](_page_38_Picture_18.jpeg)

<span id="page-38-0"></span>Bild 37 "Eingabe der Pfahlgruppen" Pfahlwiderstand-Setzung

## **7 Geometrie und Lastdaten**

<span id="page-39-0"></span>Es können Fundamentplatten mit beliebigem Grundriss, mit Aussparungen, Ecken und Löchern eingegeben werden [\(Bild](#page-39-1) 38). Möglich sind auch Fundamentplatten mit unterschiedlichen Plattendicken und Gründungstiefen [\(Bild](#page-40-0) 39). Es können auch Stäbe eingegeben werden. Diese sind Elemente, mit denen auf der Sohlplatte gelagerte steife Mauern simuliert werden können. Auch können Einzellasten, Linienlasten, Flächenlasten und Momente an beliebiger Stelle unabhängig vom Elementnetz eingegeben Werden [\(Bild](#page-40-1) 40). Auch mehrere Lastfälle sind möglich.<br>EIDED ® ® © DEBB® 9 O = EPLA Curved raft]

![](_page_39_Figure_3.jpeg)

<span id="page-39-1"></span>Bild 38 Beliebiger Plattengrundriss und Lastdaten, auch Löcher sind möglich

<span id="page-40-0"></span>![](_page_40_Figure_1.jpeg)

<span id="page-40-1"></span>Bild 40 Verschiedene Lastarten

## **8 Auflagerbedingungen**

<span id="page-41-0"></span>Es ist möglich, feste (unverschiebliche) Punkt und Linienlager einzugeben. Es können aber auch elastische oder vorgegebene Verschiebungen und Verdrehungen mit konstanten oder federnden Auflagern

![](_page_41_Figure_3.jpeg)

Bild 41 Elastische und feste Drehungen und Verschiebungen

#### **9 Baugrund**

<span id="page-42-0"></span>Der Baugrund wird durch ein oder mehrere Bohrprofile definiert, deren Lage durch Koordinaten im Grundriss [\(Bild](#page-42-1) 42) festgelegt werden. Jedes Bohrprofil kann eine andere Schichtenfolge mit einer oder mehreren Schichten mit unterschiedlichen Bodenmaterialien aufweisen [\(Bild](#page-44-0) 45). Die Böden werden durch die Steifemoduli für Erstbelastung (*Es*) und Wiederbelastung (*Ws*) und die Wichten γ definiert [\(Bild](#page-44-1) [46\)](#page-44-1). Auch die Poissonzahl n des Bodens wird berücksichtigt. Zur Erfassung der Vorbelastung *q<sup>v</sup>* kann eine Feldweise unterschiedliche Gründungstiefe *t<sup>f</sup>* berücksichtigt werden. Es kann auch die Grenztiefe berechnet werden. Die Bohrprofile können mit den Bezeichnungen, Symbolen und Farben nach DIN 4023 oder nach eigener Wahl nebeneinander graphisch dargestellt werden [\(Bild](#page-42-1) 42).

Bei der Zuteilung der Bohrprofile zu den Bodeneigenschaften unter den einzelnen Elementknoten kann zwischen folgenden drei Verfahren gewählt werden:

- 1. Automatische bilineare Interpolation zwischen den Bohrprofilen [\(Bild](#page-42-1) 42).
- 2. Aufteilung der Fundamentfläche in Teilflächen mit gleichen Bohrprofilen [\(Bild](#page-43-0) 43).
- 3. Hand-Zuteilung der Bohrprofile zu den einzelnen Elementknoten [\(Bild](#page-43-1) 44).<br>Ele Bu De Content La La Contental Example

![](_page_42_Figure_7.jpeg)

|<br>|x [m] = 20.35 || y [m] = 3.34

<span id="page-42-1"></span>Bild 42 Automatische bilineare Interpolation zwischen den Bohrprofilen

![](_page_43_Figure_1.jpeg)

<span id="page-43-0"></span>Bild 43 Aufteilung der Fundamentfläche in Teilflächen mit gleichen Bohrprofilen

![](_page_43_Figure_3.jpeg)

<span id="page-43-1"></span>![](_page_43_Figure_4.jpeg)

*ELPLA*

![](_page_44_Figure_1.jpeg)

## <span id="page-44-0"></span>Bild 45 Beliebige Schichtdicke, unterschiedliche Schichtenfolge

![](_page_44_Picture_110.jpeg)

<span id="page-44-1"></span>Bild 46 Steifemoduli für Erst- und Wiederbelastung

#### **10 Bemessung der Platten**

<span id="page-45-0"></span>Die Bemessung von Stahlbetonplatten erfolgt nach den Normen:

- EC 2 Europäisches Komitee für Normung, Planung von Stahlbeton und Spannbetontragwerken - Eurocode 2 - DIN 1045 Deutsches Institut für Normung, Beton und Stahlbeton, Bemessung und Ausführung
- ACI Amerikanisches Institut für Beton, Normerfordernisse für Stahlbetonbau
- ECP Ägyptische Norm der Praxis für Bemessung und Konstruktion von Stahlbetonbau

![](_page_45_Picture_63.jpeg)

Bild 47 Dialogfeld "Bemessungsnorm-Parameter"

![](_page_46_Picture_32.jpeg)

**Bild 49 Kritischer Rundschnitt der Durchstanzen**  $A_L$  **unter den Stützen** 

## **11 Graphische Darstellungen der Daten und Ergebnisse**

<span id="page-47-0"></span>Mit dem Programm *ELPLA*-Graphik lassen sich vom Computer über 100 verschiedene Darstellungen der Eingabedaten und Endergebnisse auf dem Bildschirm, Drucker oder Plotter erzeugen. So können in Farbdarstellungen die Abmessungen und Grundrisse, die Setzungen, Sohldrücke, Verformungen, Schnittgrößen, Bettungsmoduli, Auflagerkräfte und Bewehrung auf dem Bildschirm, Drucker oder Plotter dargestellt werden [\(Bild](#page-47-1) 50 bid [Bild](#page-51-0) 57).

So sind folgende Darstellungen auf dem Bildschirm, Drucker und Plotter möglich:

- Darstellung der Systemdaten (Abmessungen, Lasten usw.) im Grundriss
- Isometrische Darstellung der Systemdaten
- Lage der Bohrprofile im Grundriss und Interpolationsfelder
- Bohrprofile mit Bodenarten
- Grenztiefe
- Anordnung der Gründungskörper einschließlich
- benachbarter Platten
- Ergebnisse (Zahlen) im Grundriss
- Ergebnisse (Verlauf als Isolinien) im Grundriss
- Isometrische Darstellungen der Ergebnisse
- Kreisdiagramme zu den Ergebnissen
- Hauptmomente als Striche im Grundriss
- Auflagerkräfte als Pfeile im Grundriss
- Verformungen der Platte
- Stäbe.

Die Darstellungen können wahlweise als WMF-Datei ausgegeben werden, so dass sie von anderen Graphik- oder Textverarbeitungsprogrammen (z.B. WordPerfect) übernommen werden können.

![](_page_47_Figure_20.jpeg)

<span id="page-47-1"></span>Bild 50 Ergebniswerte im Grundriss

![](_page_48_Figure_1.jpeg)

Bild 52 Aufzeichnung des Verlaufes der Ergebnisse im Grundriss

![](_page_49_Figure_1.jpeg)

Bild 54 Verformungen mit deformiertem Elementnetz

![](_page_50_Figure_1.jpeg)

Bild 56 Kreisdiagramme von Ergebnissen

<span id="page-51-0"></span>![](_page_51_Figure_1.jpeg)

![](_page_51_Figure_2.jpeg)

![](_page_52_Figure_1.jpeg)

 $x [m] = 11.72$   $y [m] = 9.96$ 

#### Bild 59 Verformungen des Bodens als verformtes Netz

![](_page_52_Figure_4.jpeg)

Bild 60 Hauptspannungen des Bodens als Striche

![](_page_53_Figure_1.jpeg)

Bild 61 Hauptdehnungen des Bodens als Striche

## **12 Darstellung der Schnitte**

<span id="page-54-0"></span>Ferner lassen sich von den Berechnungsergebnissen Schnitte (z.B. Setzungen, Verschiebungen aus Eigenbelastungen oder Nachbareinflüssen, Temperaturverschiebungen) definieren und zeichnen. Es können auch die Grenzwerte der Berechnungsergebnisse aus mehreren Lastfällen oder mehreren Berechnungsverfahren in einem Bild gezeichnet werden [\(Bild](#page-54-1) 62 bis [Bild](#page-56-0) 66). So können z.B. folgende Schnitt-Darstellungen gezeichnet werden:

- Schnitte in x-Richtung
- Max./ Min.-Werte in x-Richtung
- Überlappung in x-Richtung
- Schnitte in y-Richtung
- Max./ Min.-Werte in y-Richtung
- Überlappung in y-Richtung
- Beliebiger Schnitt

Auch diese Schnitte können wahlweise als WMF-Datei ausgegeben und damit von anderen Graphik- oder Textprogrammen übernommen werden. Zu vielen Eingaben können vom Benutzer am Bildschirm auf Knopfdruck Informationen und Erläuterungen über Verfahren, Anwendungsgrenzen usw. angefordert werden.

![](_page_54_Figure_11.jpeg)

<span id="page-54-1"></span>Bild 62 Darstellung von Schnitten

![](_page_55_Figure_1.jpeg)

Bild 64 Max./ Min. - Werte der Ergebnisse

![](_page_56_Figure_1.jpeg)

<span id="page-56-0"></span>Bild 66 Ein Diagramm in der Registerkarte "Schnitte" anzeigen

## **13 Tabellierung der Daten und Endergebnisse**

<span id="page-57-0"></span>Mit der Befehlsgruppe "Liste" lassen sich die Eingabedaten und Berechnungsergebnisse als Listing auf dem Bildschirm oder Drucker ausgeben. Der Text in folgender Weise ausgegeben werden:

- Tabellen der Daten anzeigen
- Tabellen der Daten durch Text-Editor listen
- Tabellen der Ergebnisse anzeigen
- Tabellen der Ergebnisse durch Text-Editor listen

Die Eingabedaten und Berechnungsergebnisse können mit einem einfachen Textverarbeitungsprogramm (Text-Editor) geändert oder wahlweise in einer ASCII-Datei abgespeichert werden. Die Dateien können von anderen Textverarbeitungsprogrammen (z.B. MS Word) zur Weiterverarbeitung übernommen werden. Im Folgenden wird beschrieben, wie man zur Ausgabe auf dem Bildschirm oder Papier kommen kann.

| 吉<br>955<br>16 16 <b>.</b><br>23 Fr<br>Datei<br>Daten<br>Berechnung                                                                                                    | - ים חי<br>Einstellung<br><b>Ergebnisse</b><br>Ansicht                                                                                                    | ELPLA - [Example]<br>Liste<br>Liste                                                                                                    |                                                                                                    |                                                                                            |            |                                                                  | п<br>×<br>Q<br>$\widehat{\phantom{a}}$ |
|----------------------------------------------------------------------------------------------------|----------------------------------------------------------------------------------------------------|----------------------------------------------------------------------------------------------------|----------------------------------------------------------------------------------------------------|--------------------------------------------------------------------------------------------|------------|------------------------------------------------------------------|----------------------------------------|
| Seite<br>Druckvorschau Drucken<br>einrichten                                                                                                    | Senden Senden<br>Einfügen Ausschneiden<br>Ö<br>an Word an Excel                                                                                                    | <b>Courier New</b><br>$\frac{1}{8}$<br>$F$ $K$ $U$ abe<br>$A \cdot A'$                                                                           | 旧旧 合 面<br>青春<br>使裸<br>医                                                                                                    | ↑ Nächste Seite · ● Erste Seite<br><b>↓</b> Vorherigen Seite → Letzte Seite<br>Blatt Nr. 1 | Rückgängig | <b>第Suchen</b><br><b>Weitersuchen</b><br><sup>관</sup> . Ersetzen | ×<br>Schließen                         |
|                                                                                                    |                                                                                                    |                                                                                                    |                                                                                                    |                                                                                            |            |                                                                  |                                        |
| <b>Drucken</b><br>$\rightarrow$ Daten<br><b>&amp;</b> Berechnungsverfahren<br>Bezeichnung des Projekts<br>FE-Netzdaten<br>Netz in z-Richtung<br>Eigenschaften des Bodens<br>Grenztiefe<br>Einflussfelder der Bohrprofile<br>Eigenschaften des Fundamentes<br>⊡<br>Bewehrung der Platte<br>Lastdaten<br>驆<br>Kombination von mehreren Proiekten<br>Mehrere Projekte zusammen anzeigen<br>凰<br><b>B</b> Liste<br>E<br><b>Baugrunddaten</b> (10) | Zwischenablage<br>Senden<br>$\mathbb{R}$ Baugrunddaten (10) $\times$<br>Baugrunddaten<br>Grundwassertiefe unter Gelände<br>Abminderungsfaktor für Setzungen<br>Schichtenprofile<br>Bohrprofil Nr.: 1<br>Bezeichnung des Bohrprofils: Bl<br>Lage im Koordinatensystem<br>$XD [m] = 4.00$<br>$Yb$ [m] = 3.00<br>Schicht- Nr.: 1<br>Kurzzeichen für Bodenarten und Fels nach DIN 4023: U<br>Tiefe der Schicht unter Gelände<br>Elastizitätsmodul des Bodens (Erstbelastung)<br>Elastizitätsmodul des Bodens (Wiederbelastung)<br>Poissonzahl des Bodens<br>Wichte des Bodens<br>Winkel der inneren Reibung<br>Kohäsion des Bodens<br>Schicht- Nr.: 2<br>Kurzzeichen für Bodenarten und Fels nach DIN 4023: U<br>Tiefe der Schicht unter Gelände<br>Elastizitätsmodul des Bodens (Erstbelastung)<br>Elastizitätsmodul des Bodens (Wiederbelastung)<br>Poissonzahl des Bodens<br>Wichte des Bodens<br>Winkel der inneren Reibung<br>Kohäsion des Bodens | Schrift<br>$[m] = 1.5$<br><b>GW</b><br>Alfa $[-] = 1$<br>$\mathbf{z}$<br>Е<br>w<br>Nue<br>FHI<br>$\mathbf{C}$<br>z<br>Е<br>W<br>Nue<br>FHI<br>c. | Absatz<br>$= 1.50$<br>[m]<br>$[kN/m^{\epsilon}] = 9500$<br>$[kN/m^2] = 26000$<br>$[-1]$<br>$= 0.30$<br>Gama [kN/m <sup>3</sup> ] = 19.00<br>$\mathbb{C}^{\bullet}$<br>$= 30.00$<br>$[kN/m^2] = 5.0$<br>$= 3.80$<br>[m]<br>$[kN/m^2] = 9500$<br>$[kN/m^2] = 26000$<br>$= 0.30$<br>$(-1)$<br>Gama [kN/m <sup>3</sup> ] = 9.00<br>$\mathbb{C}^{\bullet}$<br>$= 30.00$<br>$[kN/m^2] = 5.0$ | Seite                                                                                      | Rückgängig | Bearbeiten                                                       | Schließen<br>≂                         |
|                                                                                                    |                                                                                                    |                                                                                                    |                                                                                                    |                                                                                            |            |                                                                  |                                        |

Bild 67 Liste der Baugrunddaten

| Daten<br>Datei                                              | Berechnung | <b>Ergebnisse</b>                   | Einstellung                                                                                                    | Ansicht<br>Liste |                    |                      |                                                                                      |                                                                    |            |                                 |           |
|-------------------------------------------------------------|------------|-------------------------------------|----------------------------------------------------------------------------------------------------|------------------|--------------------|----------------------|--------------------------------------------------------------------------------------|--------------------------------------------------------------------|------------|---------------------------------|-----------|
|                                                             |            |                                     |                                                                                                    |                  | <b>Courier New</b> | $\mathbf{F}$ 8       | 狂狂 高 請                                                                               | ↑ Nächste Seite → Erste Seite<br>↓ Vorherigen Seite → Letzte Seite |            | A Suchen<br><b>Weitersuchen</b> | x         |
| Seite<br>Druckvorschau Drucken<br>einrichten                |            | Senden Senden<br>an Word an Excel   | Einfügen Ausschneiden                                                                                                    | ö                | F K U<br>abe       | $A \cdot A'$         | 青青<br>医糖<br>国                                                                        | ÷<br>Blatt Nr. 1                                                   | Rückgängig | ab Ersetzen                     | Schließen |
| <b>Drucken</b>                                              |            | Senden                              | Zwischenablage                                                                                                    |                  | Schrift            |                      | Absatz                                                                               | Seite                                                              | Rückgängig | Bearbeiten                      | Schließen |
| Daten<br>Berechnungsverfahren                               |            | $\mathbb{E}$ Setzungen (4) $\times$ |                                                                                                    |                  |                    |                      |                                                                                      |                                                                    |            |                                 |           |
| Bezeichnung des Projekts<br>Bezeichnung der Bezeichnung der |            |                                     |                                                                                                    |                  |                    |                      |                                                                                      | GEOTEC Software Inc.                                               |            |                                 |           |
| Eigenschaften des Bodens                                    |            |                                     |                                                                                                    |                  |                    |                      |                                                                                      | PO Box 14001 Richmond Road PO, Calgary AB, Canada T3E 7Y7          |            |                                 |           |
| Eigenschaften des Fundamentes                               |            | Setzungen<br>للمساء                 |                                                                                                    |                  |                    |                      |                                                                                      |                                                                    |            |                                 |           |
| Lastdaten<br>Pfähle                                         |            |                                     |                                                                                                    |                  |                    |                      | Auftrag: Comparison with Reul/ Randolph (2003): Piled rafts in overconsolidated clav |                                                                    |            |                                 |           |
| Kombination von mehreren Projekten                          |            | Datum: 14-12-2006                   | Projekt: Torhaus piled raft in Frankfurt am Main, Germany                                                                                         |                  |                    |                      |                                                                                      |                                                                    |            |                                 |           |
| Mehrere Projekte zusammen anzeigen                          |            |                                     | Kurzbez.: Torhaus LPR                                                                                                    |                  |                    |                      |                                                                                      |                                                                    |            |                                 |           |
| <b>B</b> illiste<br>Setzungen (4)                           |            |                                     |                                                                                                    |                  |                    |                      |                                                                                      | Berechnung einer Gründungsplatte                                   |            |                                 |           |
|                                                             |            |                                     |                                                                                                    |                  |                    |                      |                                                                                      | mit der Programmkette ELPLA<br>Version 12.0                        |            |                                 |           |
|                                                             |            |                                     |                                                                                                    |                  |                    |                      |                                                                                      |                                                                    |            |                                 |           |
|                                                             |            |                                     | Berechnungsverfahren:<br>Verfahren (6) (geschichteter Baugrundmodell)<br>Steifemodulverfahren für den beliebig geschichteten Baugrund (Iteration) |                  |                    |                      |                                                                                      |                                                                    |            |                                 |           |
|                                                             |            |                                     | Lineare Berechnung                                                                                                    |                  |                    |                      |                                                                                      |                                                                    |            |                                 |           |
|                                                             |            | Setzungen                           |                                                                                                    |                  |                    |                      |                                                                                      |                                                                    |            |                                 |           |
|                                                             |            | Knoten<br>Nr.                       | Abstand                                                                                                    | Abstand          | Gesamt             | Wieder-<br>belastung | Erst-<br>belastung                                                                   |                                                                    |            |                                 |           |
|                                                             |            | T.                                  | $\mathbf{x}$                                                                                                    | <b>V</b>         | s                  | su                   | se                                                                                   |                                                                    |            |                                 |           |
|                                                             |            | $[-1]$                              | [m]                                                                                                    | [m]              | [cm]               | [cm]                 | [cm]                                                                                 |                                                                    |            |                                 |           |
|                                                             |            | 1                                   | 0.00                                                                                                    | 0.00             | 6.41               | 0.44                 | 5.97                                                                                 |                                                                    |            |                                 |           |
|                                                             |            | $\overline{2}$<br>3                 | 45.00<br>45.00                                                                                                    | 0.00<br>24.50    | 6.41<br>6.37       | 0.44<br>0.44         | 5.97<br>5.93                                                                         |                                                                    |            |                                 |           |
|                                                             |            | 4                                   | 0.00                                                                                                    | 24.50            | 6.37               | 0.44                 | 5.93                                                                                 |                                                                    |            |                                 |           |
|                                                             |            | 5<br>6                              | 1.75<br>3.15                                                                                                    | 0.00<br>0.00     | 6.57<br>6.70       | 0.49<br>0.53         | 6.08<br>6.18                                                                         |                                                                    |            |                                 |           |
|                                                             |            | $\overline{7}$                      | 4.55                                                                                                    | 0.00             | 6.83               | 0.55                 | 6.29                                                                                 |                                                                    |            |                                 |           |
|                                                             |            | 8                                   | 5.95                                                                                                    | 0.00             | 6.96               | 0.57                 | 6.39                                                                                 |                                                                    |            |                                 |           |
|                                                             |            | 9                                   | 7.35                                                                                                    | 0.00             | 7.08               | 0.58                 | 6.50                                                                                 |                                                                    |            |                                 |           |
|                                                             |            | 10<br>11                            | 8.75<br>10.15                                                                                                    | 0.00<br>0.00     | 7.20<br>7.31       | 0.59<br>0.60         | 6.61<br>6.71                                                                         |                                                                    |            |                                 |           |
|                                                             |            | 12<br>13                            | 11.55<br>12.95                                                                                                    | 0.00<br>0.00     | 7.41<br>7.51       | 0.60<br>0.60         | 6.81<br>6.91                                                                         |                                                                    |            |                                 |           |

Bild 68 Liste der Setzungen durch Text-Editor

## **14 View multiple projects together in a single view**

<span id="page-59-0"></span>Diesem Befehl ermöglicht dem Benutzer, Daten oder Ergebnisse mehrerer Projekte in einer Einzelansicht anzuzeigen. Das folgende Bild zeigt in einer Einzelansicht drei verschiedene Projekte, die mit verschiedenen Verfahren durchgeführt wurden, Bild 70.

![](_page_59_Picture_45.jpeg)

Bild 70 Anzeigen mehrere Projekte zusammen in einer Einzelansicht

## **15 Kombination von mehrer Projekte in Diagrammen**

<span id="page-60-0"></span>Die Option "Kombination von mehreren Projekten" ermöglicht dem Benutzer, Diagramme aus verschiedenen Lastfällen, Bodenmodellen, Berechnungsverfahren, Bodeneigenschaften, Randbedingungen und Sonderfällen in einem bestimmten Abschnitt oder Bereich in einem Diagramm anzuzeigen.

![](_page_60_Picture_3.jpeg)

#### Bild 71 Dialogfeld " Kombination von mehreren Projekten"

![](_page_60_Figure_5.jpeg)

Bild 72 Kombination von mehrer Projekte in Diagrammen

## **16 Projektelemente nach BIM exportieren**

<span id="page-61-0"></span>Mit diesem Befehl kann der Benutzer BIM-Modelle (Building Information Model) des Projekts im IFC-Format lesen und anzeigen.

![](_page_61_Figure_3.jpeg)

Bild 73 Projektelemente nach BIM exportieren

## **17 Tipps und Tricks**

- <span id="page-62-0"></span>- Durchklicken mit der linken Maustaste in bestimmte Bildschirmbereiche für eine der Daten-Registerkarten können Sie auch das Popup-Optionen-Menü aufrufen, [Bild](#page-62-1) 74.
- In der Registerkarte "FE-Netzdaten" können Sie auf einen Knoten klicken und die Maustaste gedrückt halten, um den Knoten an eine neue Position zu verschieben.
- In der "Graphik" Registerkarte können Sie mit der Maus klicken und halten, um die Zeichnung an einen neuen Ort zu verschieben.
- Mit Doppelklick in: *Legende*, *Firmendaten*, *Titel*, *Auftragsdaten* werden die zugehörigen Menüs aufgerufen
- Mit Doppelklick in: *Maßstab* im Schriftfeld wird das Menü "Maßstab" aufgerufen
- Mit Doppelklick in: *Datei* im Schriftfeld wird das Menü "Öffnen" aufgerufen
- Mit Doppelklick in: *Blatt Nr.* im Schriftfeld wird das Menü "Blatt Nr." aufgerufen
- Durch Doppelklicken auf einen angegebenen Knoten auf dem FE-Netz erscheint die entsprechende Knoteninformation, [Bild](#page-63-0) 75.

![](_page_62_Figure_10.jpeg)

<span id="page-62-1"></span>Bild 74 Menü "Popup-Optionen"

## *Beschreibung des Programms ELPLA*

![](_page_63_Figure_1.jpeg)

<span id="page-63-0"></span>Bild 75 Knoteninformation

## **18 Typische Anwendungsgebiete**

- <span id="page-64-0"></span>• Untersuchung der Wechselwirkung Baugrund/ Bauwerk.
- Berechnung der Sohldrücke, Setzungen, Biegemomente, Querkräfte, Verformungen und Bettungsmoduli elastischer Gründungsplatten.
- Berechnung von starren Platten.
- Berechnung von schlaffen Fundamenten.
- Berechnung von Tragwerksplatten.
- Berechnung der Konsolidationssetzungen.
- Berechnung von Pfahl-Plattentragwerken.
- Berechnung der Lasten auf Pfähle.
- Setzungsberechnungen von Flachgründungen.
- Baugrundsetzungen infolge von Auffüllungen oder Einzellasten.
- Berechnung der Setzungen neben Plattenfundamenten.
- Bestimmung der konstanten und variablen Bettungsmoduli.
- Interaktion von Nachbarplatten oder äußeren Lasten.
- Einfluss von Temperaturänderungen.
- Einfluss von Untertunnelung und Bergsenkungen.
- Berechnung von Systemen mehrerer schlaffer, starrer oder elastischer Gründungen.
- Berechnung von Balken oder Trägern nach FEM.
- Simulation von Dämmen.
- Berücksichtigung plastischer Verformungen mit Grundbruchberechnungen.
- Berechnung der Grenztiefe.
- Elimination negativer Sohldrücke.
- Bemessung von Fundamentplatten nach ACI, EC 2, DIN 1045 und ECP.
- Berechnung der Spannungen, Dehnungen und Verschiebungenim Boden.

## **19 Literaturverzeichnis**

<span id="page-65-0"></span>Das Programm basiert u.a. auf folgender Literatur:

- [1] EL ARABI/ EL GENDY, M. (2001): On the Optimum Design of Foundation Systems Suez Canal University, Faculty of Engineering, Port-Said Port-Said Engineering Research Journal, November 2001
- [2] EL ARABI/ EL GENDY, M. (2001): Effect of Openings on Raft Behavior Suez Canal University, Faculty of Engineering, Port-Said Port-Said Engineering Research Journal, December 2001
- [3] CRUZ, L. (1994): Vergleichsuntersuchungen zur Bauwerk-Boden-Wechselwirkung an einer Hochhausgründungsplatte zwischen den nationalen Normen und den Eurocodes Diplomarbeit, Universität Gesamthochschule Siegen
- [4] EL GENDY, A. (1996): Structural analysis and design using finite element method B. Sc. Project report, Suez Canal University, Port-Said, Egypt
- [5] EL GENDY, M. (1994): Comparing examinations of the influence of calculation methods of basement slabs PH.D Thesis, Suez Canal University, Egypt
- [6] EL GENDY, M. (1998): An analysis for determination of foundation rigidity Eighth International Colloquium on Structural and Geotechnical Engineering Ain Shams University, Cairo, Egypt
- [7] EL GENDY, M. (1998): An iteration method for design of slab on elastic foundation Proceeding of the first International Conference on Civil Engineering Helewan University, Cairo, Egypt
- [8] EL GENDY, M. (1999): Effect of Girders on the Raft Rigidity 1st International Conference for Advanced Trends in Engineering Minia University, Minia, Egypt
- [9] EL GENDY, M. (2003): Numerical Modeling of Rigid Circular Rafts on Consolidated Clay Deposits International Workshop on Geotechnics of Soft Soils-Theory and Practice Noordwijkerhout, The Netherlands
- [10] HERRMANN, R. (1994): Konstruktion und Bemessung von Bodenplatten Nachweis von Grenzzuständen nach EC 2 Teil 1 und EC 7 Teil 1 / DIN V 1054–100 Seminar Universität Gesamthochschule Siegen
- [11] IBRAHIM, F./ El GENDY, M./ EL SHERIFY (2002): Analysis of Plates on Compressible Subsoil 2nd International Conference for Advanced Trends in Engineering Minia University, Minia, Egypt
- [12] KANY, M. (1974): Berechnung von Flächengründungen, 2. Auflage Verlag Ernst & Sohn, Berlin
- [13] KANY, M./ EL GENDY, M. (1993): Vergleichende Untersuchung über numerische Modelle für die Berechnung von Gründungsplatten Theorie und Praxis numerischer Modelle in der Bodenmechanik, Sonthofen

Herausgeber: TU Graz

- [14] KANY, M./ EL GENDY, M. (1995): Computing of beam and slab foundations on three Dimensional layered model Proceeding of the Sixth International Conference on Computing in Civil and Building Engineering, Berlin
- [15] KANY, M./ EL GENDY, M. (1996): Sicherheitsuntersuchungen bei Flächengründungen nach EC 7/ DIN 1054 Forschungsbericht an IFBT, Berlin
- [16] KANY, M./ EL GENDY, M. (1996): Unterlagen zu den TAW-Seminaren "Berechnung von Flächengründungen", Nürnberg
- [17] KANY, M./ EL GENDY, M. (1997): Analysis of system of footing resting on irregular soil Proceeding of the XIVth International Conference on Soil Mechanics and Foundation Engineering, Hamburg
- [18] KANY, M./ EL GENDY, M. (1999): Berechnung von großen Systemen starrer Sohlplatten Bauingenieur, Bd. 74, Nr. 11, S. 471-478
- [19] KANY, M./ EL GENDY, M. (2000): Einfluss der Bauwerkssteifigkeit auf das Fundamentsystem 2. Kolloquium Bauen in Boden und Fels Technische Akademie Esslingen, Ostfildern, Germany
- [20] KANY, M./ EL GENDY, M. (2002): Berechnung von Fundamenten auf nichtlinearem Baugrund 3. Kolloquium Bauen in Boden und Fels Technische Akademie Esslingen, Ostfildern, Germany
- [21] OHDE, J. (1942): Berechnung der Sohldruckverteilung unter Gründungskörpern Z. Bauingenieur, S. 99 ff. und S. 102 ff.